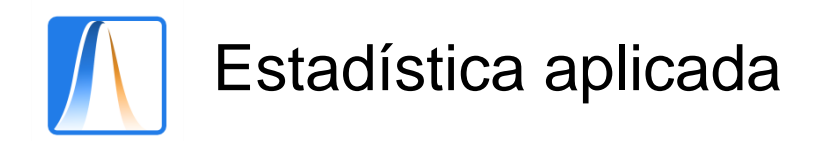

# **Práctica 5:** TABLAS DE FRECUENCIAS DE DOS VARIABLES

## **Ejemplo 1. Tabla simple.**

Dada la siguiente distribución:

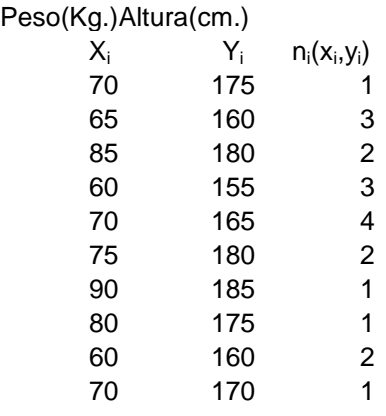

### Obtener:

- a) La Distribución Conjunta.
- b) La distribuciones marginales de X y de Y.

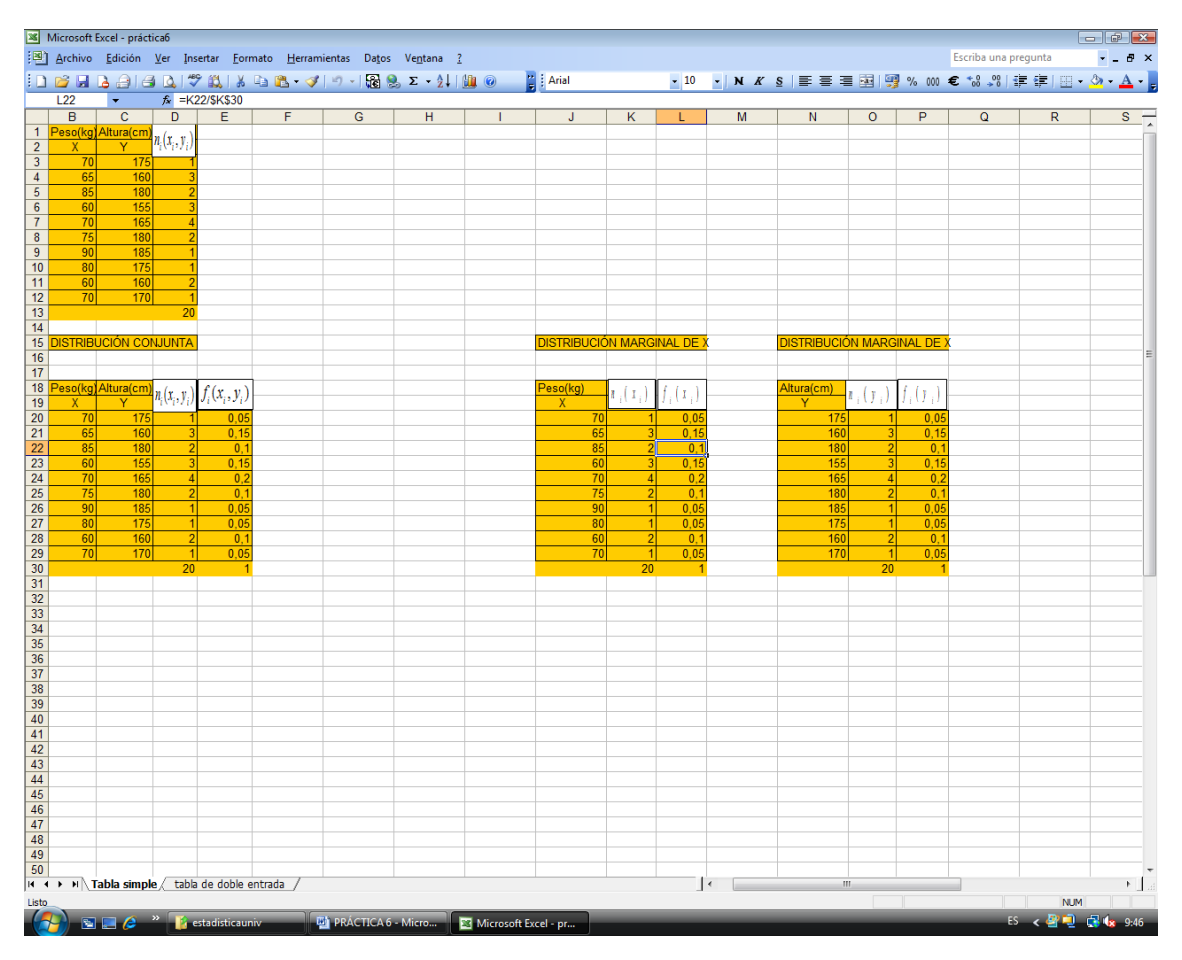

- 1. Abre la Hoja de Cálculo Excel e introduce los datos en el rango B3:C12.La frecuencia absoluta conjunta el D3:D12. En la celda D13 halla la frecuencia total utilizando la Autosuma.
- 2. **Frecuencia relativa conjunta.** En la celda E20 introduce la fórmula =D20/\$D\$30. Utiliza el controlador de relleno y copia esta fórmula hasta la celda E29.
- 3. **Distribución marginal de X.** En el Rango J20:J29 copia los valores que toma la variable X. En el K20:K29 las frecuencias absolutas. En la celda L20 introduce la fórmula =K20/\$K\$30. Utiliza el controlador de relleno y copia esta fórmula hasta la celda L29.
- 4. **Distribución marginal de Y.** En el Rango N20:N29 copia los valores que toma la variable X. En el O20:O29 las frecuencias absolutas. En la celda P20 introduce la fórmula =N20/\$N\$30. Utiliza el controlador de relleno y copia esta fórmula hasta la celda N29.

### **Ejemplo 2: Tabla de doble entrada**

Se ha medido la longitud (X en mm) y el peso (Y en gr.) de una muestra de 117 tornillos producidos por una máquina, la información se representa en la siguiente tabla.

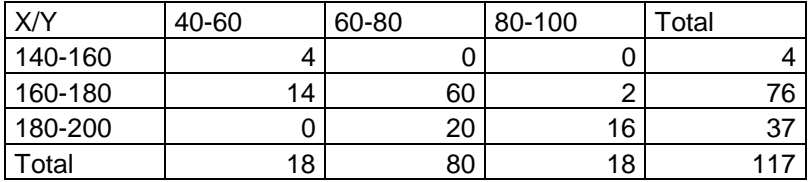

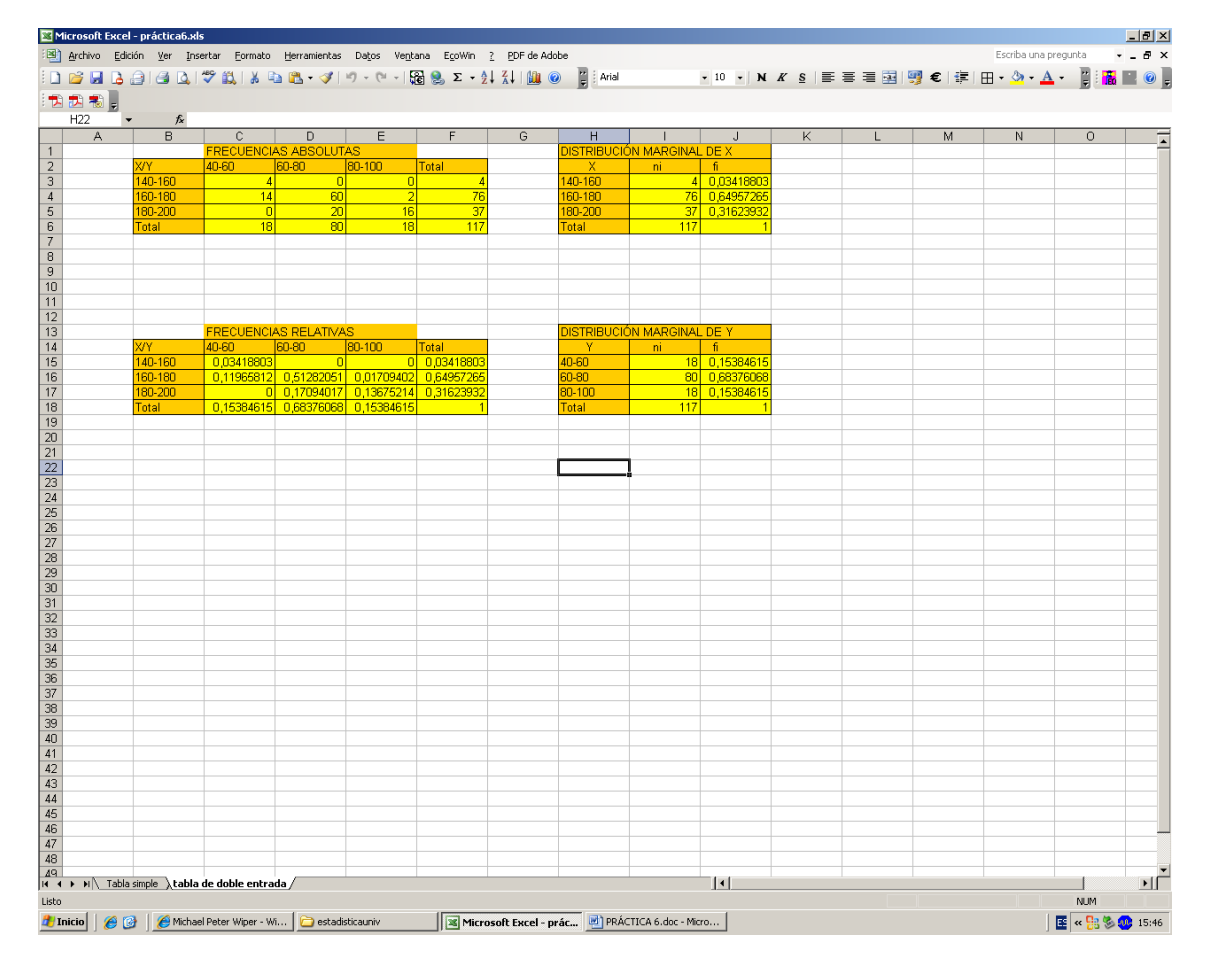

- 1. Abre la Hoja de Cálculo Excel e introduce los datos en el rango B2:E5.
	- En la celda F 3 introduce la fórmula =SUMA (C3:E3).
	- En la celda F 4 introduce la fórmula =SUMA (C4:E4).
	- En la celda F 5 introduce la fórmula =SUMA (C5:E5).

De la misma forma calcula en la celda C6 =SUMA(C3:C5), etc.…

### 2. **Frecuencia relativa conjunta.**

Como ya sabemos la frecuencia relativa se obtiene dividiendo la frecuencia absoluta entre la frecuencia total que en este caso es 117.Introduce las fórmulas necesarias.

- 3. **Distribución marginal de X.** En el Rango H3:H5 copia los valores que toma la variable X. En el I3:I5 las frecuencias absolutas. En la celda I6 la suma de éstos. En la celda J3 introduce la fórmula =I20/\$I\$6. Utiliza el controlador de relleno y copia esta fórmula hasta la celda J6.
- 4. **Distribución marginal de Y.** En el Rango H15:H17 copia los valores que toma la variable X. En el I15:I17 las frecuencias absolutas. En la celda I18 la suma de éstos. En la celda J15 introduce la fórmula =I20/\$I\$6. Utiliza el controlador de relleno y copia esta fórmula hasta la celda J17.

**Ejercicio 1.** Con los siguientes datos:

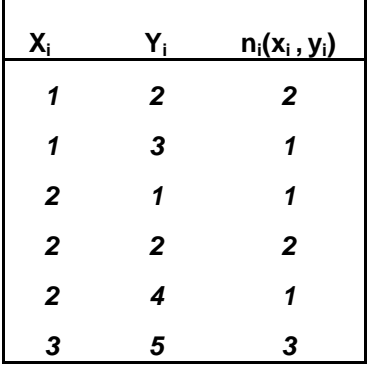

Obtener:

- c) La distribución conjunta.
- b) La distribuciones marginales de X y de Y.
- c) La distribución condicionada de Y dada X=2.
- $\overrightarrow{d}$  La distribución condicionada de X dada Y=2.